**Monday** September 11 2023

# NEWS TODAY

## UPLIFTING Sports and Mental Health

Issue #5

Minnie Courington

#### New program launches The latest updates

UPLIFT Sports and Mental Health is working with a variety of Age groups. We are looking to realigning the age categories to adjust the program for more appropriate age groupings. The disparity in age has created an unfair advantage in the game. We are working to close the gap as we review the age grouping for each team.

We are adding youth on a regular basis to waiting list. Our waiting list will decrease as we adjust the age groupings. We welcome any suggestions or support in this process.

- Soliciting support from our city funding
- Bingo fun night with prizes.
- An auction with donated items
- Flee market sales.
- Grant support

We are moving forward in a positive direction to make sure that UPLIFT Sports and Mental Health Program is well represented in our community. Let's all take the walk of pride forward together.

Thank you for your patience in working with us to make our program more successful.

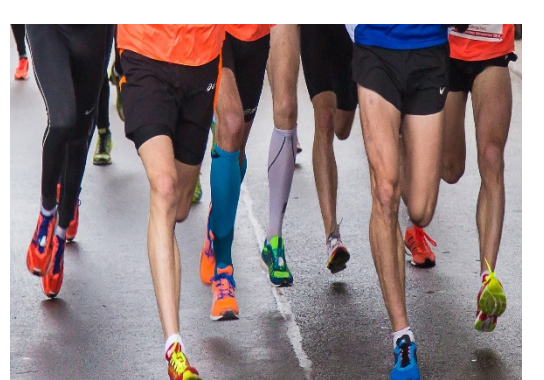

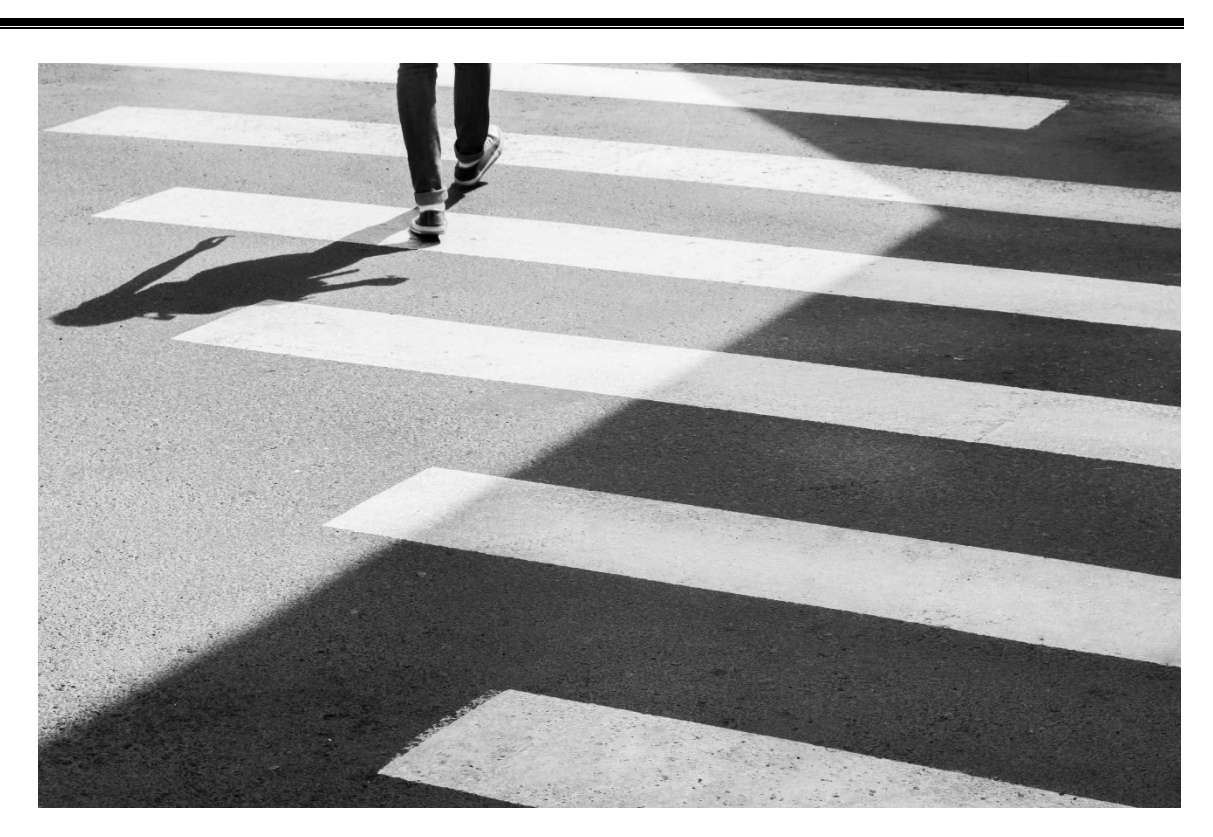

#### Breeanna Harris

## Community rallies for charity

Daily news updates and opinions

As we continue to plan for community support, we welcome volunteers. Some of the suggestions given for fund raising include the following:

#### Reminder of Mission and Vision Statement

UPLIFT Sports and Mental Health has been established to provide the community with talented leaders and mentors for the purpose of introducing and promoting the importance of mental health, well-being, and self-awareness through various sports training programs. Our mission is to create thriving communities by serving diverse audiences of underserved youth throughout Southern California. UPLIFT Sports and Mental Health is a community empowerment organization providing professional assistance to under-resourced, at-risk 5th-12th graders who will benefit from nurturing environments supplemented with life skills training through sports. UPLIFT's goal is to foster a commitment to young people that will promote life-long learning and success in a world where mental health and well-being is paramount to prosperous living.

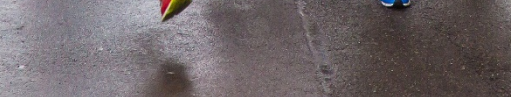

The latest updates

### Mental Health Tip

The latest updates

Be physically active for 30 minutes most days of the week.

#### Health Tip Trivia Health **Ouestion**

Every one of your muscle fibers is thinner than a human hair strand, yet can hold up to 1,000 times its own weight

Get closer to nature. ...

Eat a well -balanced, low-fat diet with lots of fruits, vegetables, and whole grains.

 Learn to understand and manage your feelings. ...

## Tuesday Sep 20, 20XX  $NENSS TODAY$  Issue #10

#### Mattia Trentini

## The latest breaking news of the day

The latest updates to get you through the day

Save time in Word with new buttons that show up where you need them. To change the way a picture fits in your document, click it and a button for layout options appears next to it. When you work on a table, click where you want to add a row or a column, and then click the plus sign.

Reading is easier, too, in the new Reading view. You can collapse parts of the document and focus on the text you want. If you need to stop reading before you reach the end, Word remembers where you left off - even on another device.

Themes and styles also help keep your document coordinated. When you click Design and choose a new Theme, the pictures, charts, and SmartArt graphics change to match your new theme. When you apply styles, your headings change to match the new theme.

Video provides a powerful way to help you prove your point. When you click Online Video, you can paste in the embed code for the video you want to add. You can also type a keyword to search online for the video that best fits your document.

To make your document look professionally produced, Word provides header, footer, cover page, and text box designs that complement each other. For example, you can add a matching cover page, header, and sidebar.

> When you work on a table, click where you want to add a row or a column, and then click the plus sign.

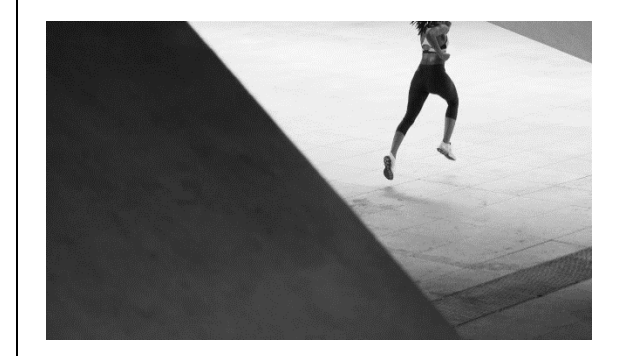

Save time in Word with new buttons that show up where you need them. To change the way a picture fits in your document, click it and a button for layout options appears next to it. When you work on a table, click where you want to add a row or a column, and then click the plus sign.

When you work on a table, click where you want to add a row or a column, and then click the plus sign.

Themes and styles also help keep your document coordinated. When you click Design and choose a new Theme, the pictures, charts, and SmartArt graphics change to match your new theme. When you apply styles, your headings change to match the new theme.

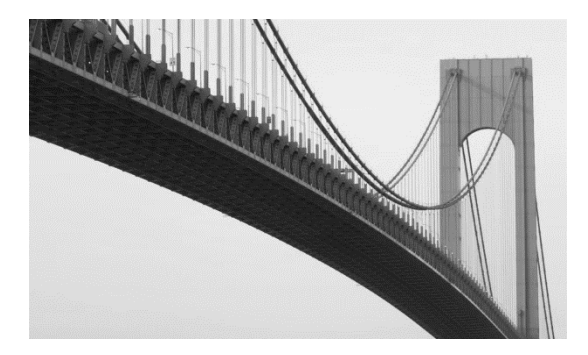

Picture caption: Picture Caption: To make your document look professionally produced, Word provides header, footer, cover page, and text box designs that complement each other.

Mirjam Nilsson

#### The scoop of the day The latest updates

Themes and styles also help keep your document coordinated. When you click Design and choose a new Theme, the pictures, charts, and SmartArt graphics change to match your new theme. When you apply styles, your headings change to match the new theme.

Save time in Word with new buttons that show up where you need them. To change the way a picture fits in your document, click it and a button for layout options appears next to it. When you work on a table, click where you want to add a row or a column, and then click the plus sign. Reading is easier, too, in the new Reading view. You can collapse parts of the document and focus on the text you want.

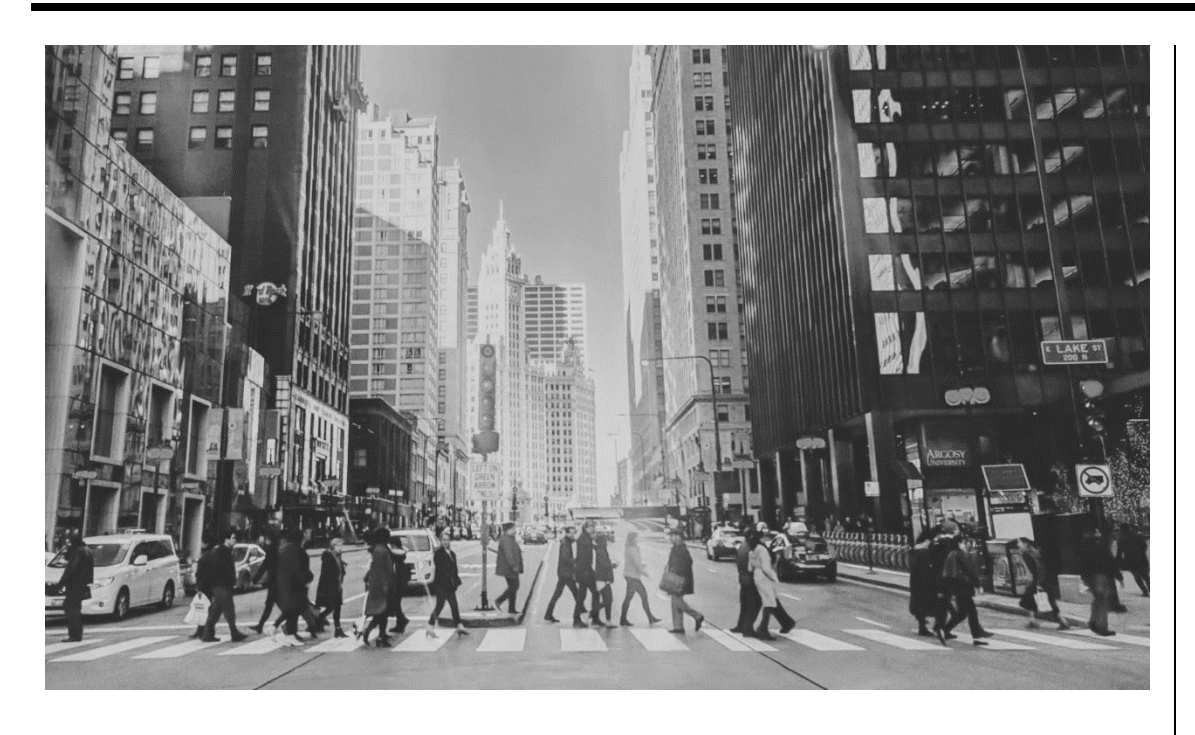

Picture Caption: To make your document look professionally produced, Word provides header, footer, cover page, and text box designs that complement each other.

#### Tonnie Thomsen

## The latest breaking news

The latest updates to get you through the day

Save time in Word with new buttons that show up where you need them. To change the way a picture fits in your document, click it and a button for layout options appears next to it.

Video provides a powerful way to help you prove your point. When you click

Online Video, you can paste in the embed code for the video you want to add. You can also type a keyword to search online for the video that best fits your document.

Themes and styles also help keep your document coordinated. When you click Design and choose a new Theme, the pictures, charts, and SmartArt graphics change to match your new theme.

Picture Caption: To make your document look professionally produced, Word provides header, footer, cover page, and text box designs that complement each other.

## Tuesday Sep 20, 20XX  $NENSS TODAY$  Issue #10

#### Mohan Narang

#### The scoop of the day

The latest updates

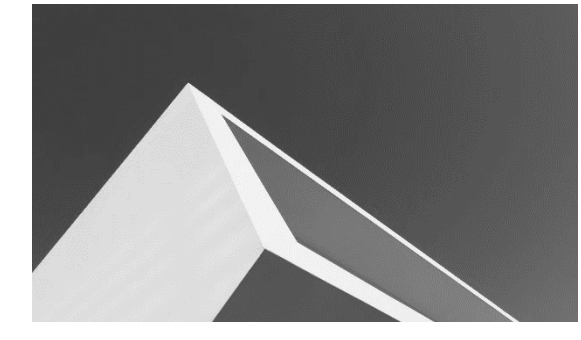

To change the way a picture fits in your document, click it and a button for layout options appears next to it.

Themes and styles also help keep your document coordinated. When you click Design and choose a new Theme, the pictures, charts, and SmartArt graphics change to match your new theme. When you apply styles, your headings change to match the new theme.

When you work on a table, click where you want to add a row or a column, and then click the plus sign. Reading is easier, too, in the new Reading view. You can collapse parts of the document and focus on the text you want.

Save time in Word with new buttons that show up where you need them. To change the way a picture fits in your document, click it and a button for layout options appears next to it.

To change the way a picture fits in your document, click it and a button for layout options appears next to it.

#### Srecko Posavec

#### The scoop of the day The latest updates

Themes and styles also help keep your document coordinated. When you click Design and choose a new Theme, the pictures, charts, and SmartArt graphics change to match your new theme. When you apply styles, your headings change to match the new theme.

To change the way a picture fits in your document, click it and a button for layout options appears next to it.

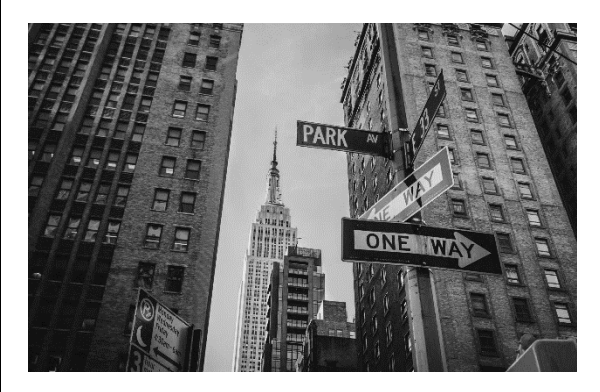

Picture Caption: To make your document look professionally produced, Word provides header, footer, cover page, and text box designs that complement each other.

To make your document look professionally produced, Word provides header, footer, cover page, and text box designs that complement each other. For example, you can add a matching cover page, header, and sidebar.

Click Insert and then choose the elements you want from the different galleries. Save time in Word with new buttons that show up where you need them.

Picture Caption: To make your document look professionally produced, Word provides header, footer, cover page, and text box designs that complement each other.

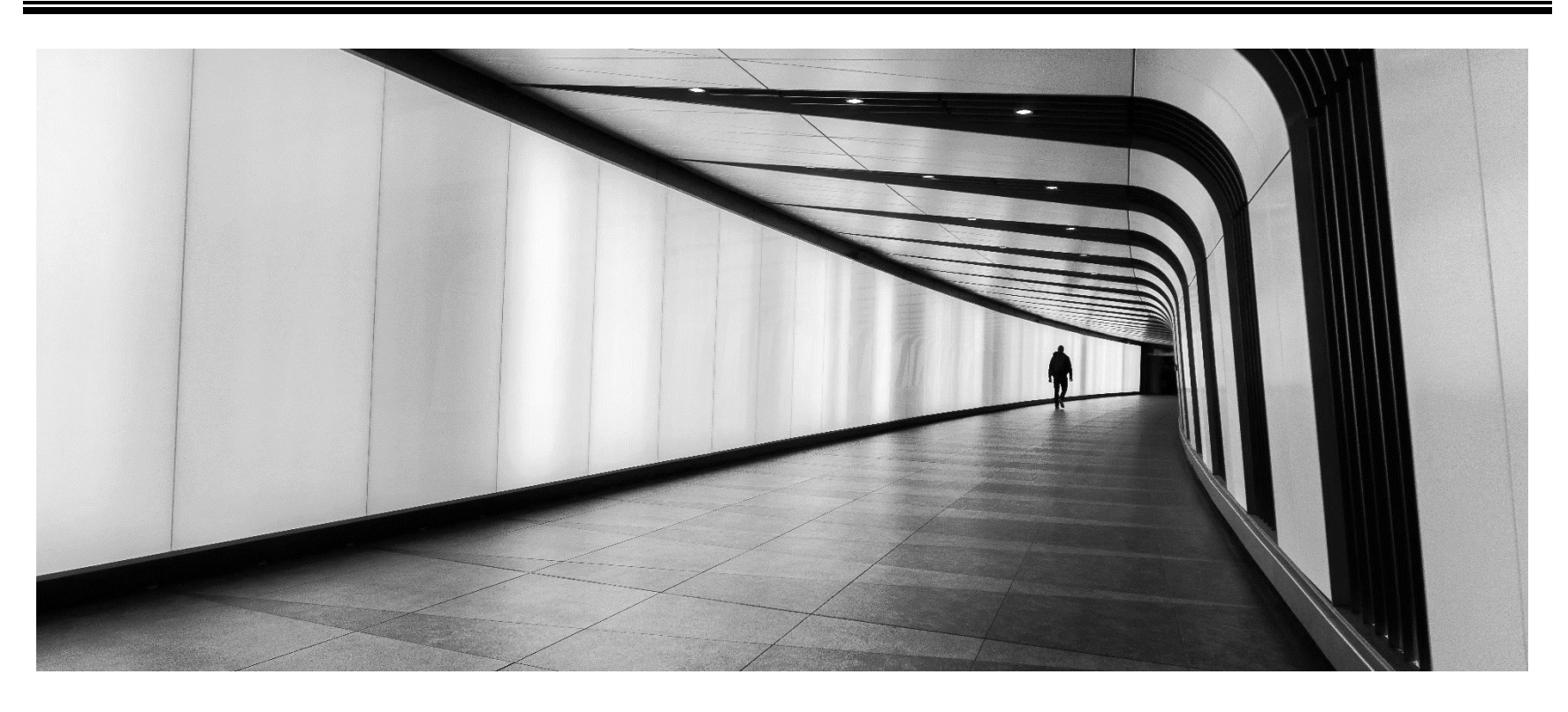

Picture Caption: To make your document look professionally produced, Word provides header, footer, cover page, and text box designs that complement each other.

#### Vanja Jovanovic

## The latest breaking news of the day The latest updates to get you through the day

To make your document look professionally produced, Word provides header, footer, cover page, and text box designs that complement each other. For example, you can add a matching cover page, header, and sidebar. Click Insert and then choose the elements you want from the different galleries.

Save time in Word with new buttons that show up where you need them.To change the way a picture fits in your document, click it and a button for layout options appears next to it. Themes and styles also help keep your document coordinated. When you click Design and choose a new Theme, the pictures, charts, and SmartArt graphics change to match your new theme. When you apply styles, your headings change to match the new theme.

Save time in Word with new buttons that show up where you need them. To change the way a picture fits in your document, click it and a button for layout options appears next to it. When you work on a table, click where you want to add a row or a column, and then click the plus sign. Reading is easier, too, in the new Reading view. You can collapse parts of the document and focus on the text you want.

## Tuesday Sep 20, 20XX  $NENSS TODAY$  Issue #10

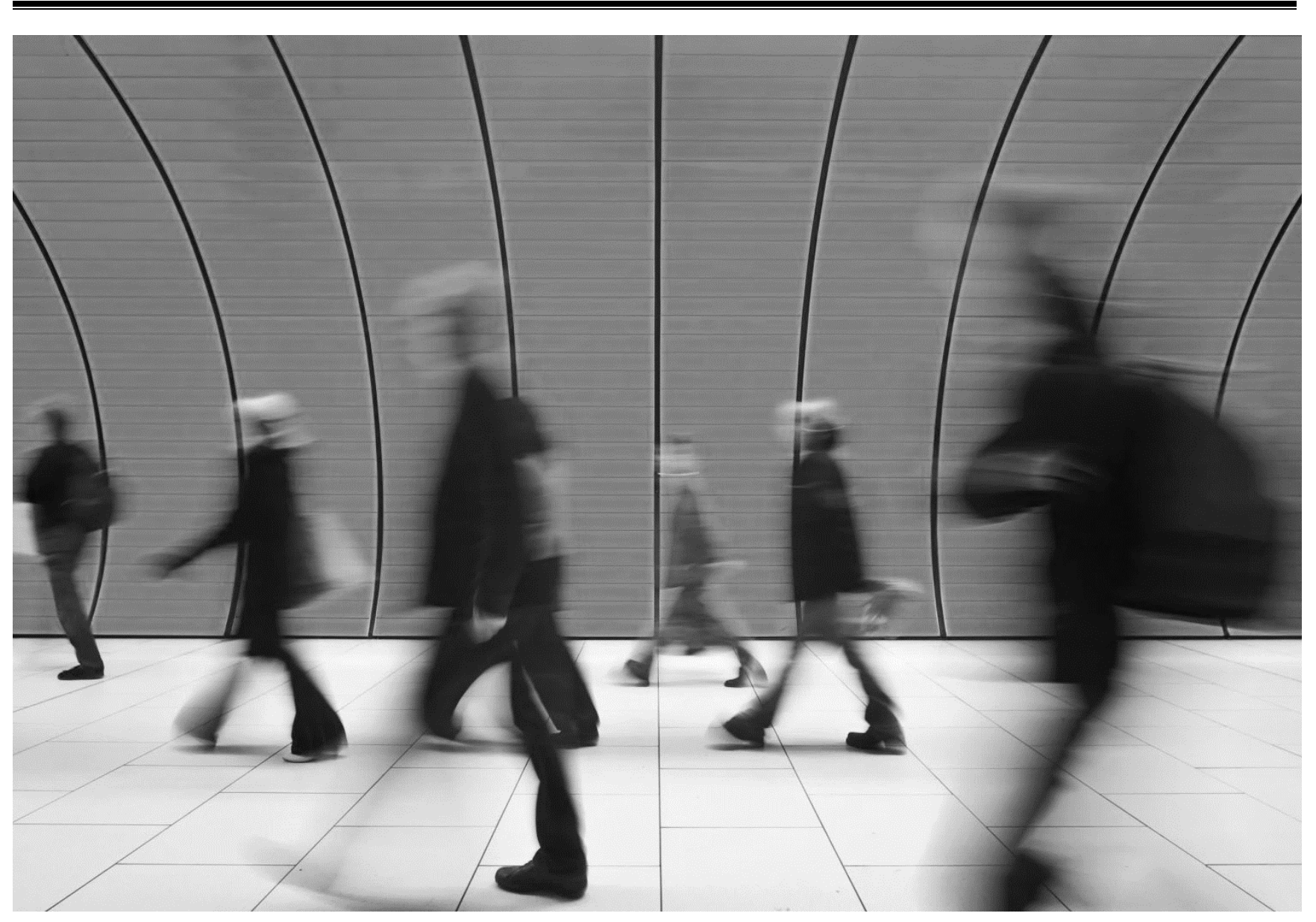

Picture Caption: To make your document look professionally produced, Word provides header, footer, cover page, and text box designs that complement each other.

## The latest breaking news of the day

The latest updates to get you through the day

![](_page_4_Picture_7.jpeg)

Takuma Hayashi

Video provides a powerful way to help you prove your point. When you click Online Video, you can paste in the embed code for the video you want to add. You can also type a keyword to search online for the video that best fits your document.

Save time in Word with new buttons that show up where you need them. To change the way a picture fits in your document, click it and a button for layout options appears next to it. When you work on a table, click where you want to add a row or a column, and then click the plus sign. Reading is easier, too, in the new Reading view. You can collapse parts of the document and focus on the text you want.

To make your document look professionally produced, Word provides header, footer, cover page, and text box designs that complement each other. For example, you can add a matching cover page, header, and sidebar. Click Insert and then choose the elements you want from the different galleries.

Themes and styles also help keep your document coordinated. When you click Design and choose a new Theme, the pictures, charts, and SmartArt graphics change to match your new theme. When you apply styles, your headings change to match the new theme. Save time in Word with new buttons that show up where you need them.

To change the way a picture fits in your document, click it and a button for layout options appears next to it. When you work on a table, click where you want to add a row or a column, and then click the plus sign. Reading is easier, too, in the new Reading view. You can collapse parts of the document and focus on the text you want.

To make your document look professionally produced, Word provides header, footer, cover page, and text box designs that complement each other. For example, you can add a matching cover page, header, and sidebar.

"Video provides a powerful way to help you prove your point."

#### - Takuma Hayashi

Video provides a powerful way to help you prove your point. When you click Online Video, you can paste in the embed code for the video you want to add. You can also type a keyword to search online for the video that best fits your document. To make your document look professionally produced, Word provides header, footer, cover page, and text box designs that complement each other. For example, you can add a matching cover page, header, and sidebar.

Click Insert and then choose the elements you want from the different galleries. Themes and styles also help keep your document coordinated. When you click Design and choose a new Theme, the pictures, charts, and SmartArt graphics change to match your new theme.